## **Select Subject**

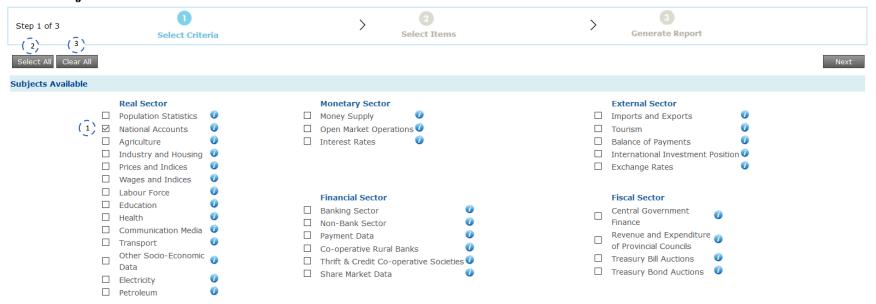

- 1. Click on Checkboxes to select the **Subjects** which you wish to search. (The selected subjects will filter what data items you can select in the Step 2)
- 2. Click on Select All to select all Subjects.
- 3. Click on Clear All to deselect all Subjects.

### **Select Search Criteria**

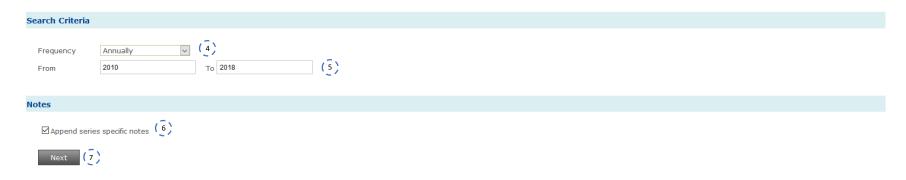

- 4. Next, select the relevant frequency on drop down list then two text boxes will appear to select the period.
- 5. Select the time period you wish to search using from and to text boxes. From
- 6. By default, the system will present you series specific footnotes(if any) with the data results.

  However, if you do not need any footnotes with your data results un-check the check box "Append series specific notes".

  Append series specific notes
- 7. Click Next to continue

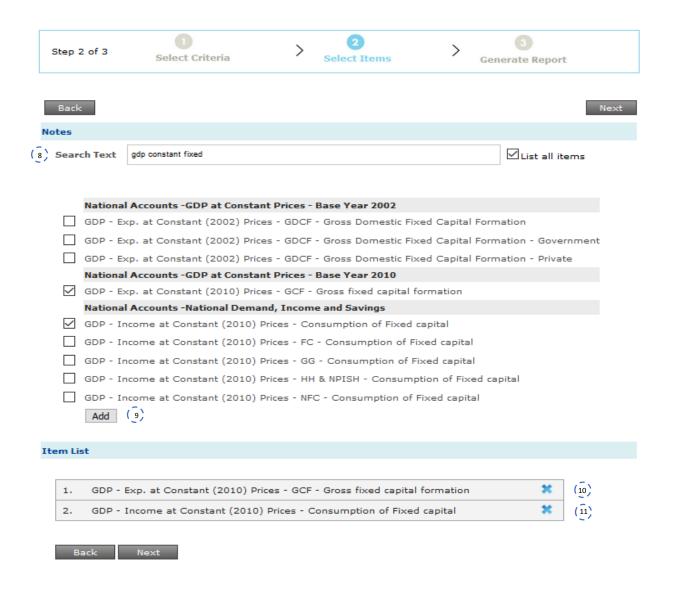

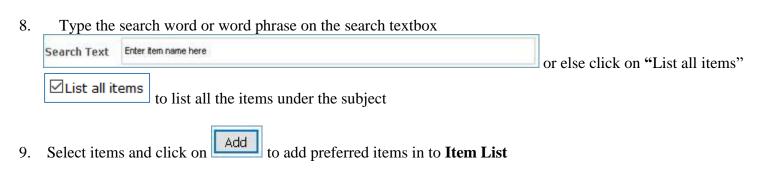

- 10. Click on to remove any unwanted items from the **Item List**.
  - \*\*You may add more items to the **Item List** by repeating steps 9 and 10 any number of times.
- 11. Click on Next to continue

# Generate Report

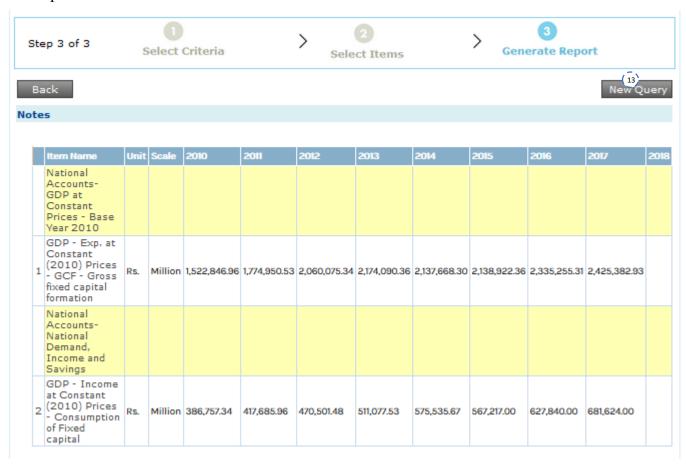

#### Notes

#### 1) GDP - Exp. at Constant (2002) Prices - GDCF - Gross Domestic Fixed Capital Formation

Sector:Real Sector

Source: Department of Census and Statistics

GeoArea:National

Note: GDCF - Gross Domestic Capital Formation

Data last updated:2016-05-20

Update frequency: Series has been discontinued due to base year revision

#### 2) GDP - Exp. at Constant (2002) Prices - GDCF - Gross Domestic Fixed Capital Formation - Government

Sector: Real Sector

Source: Department of Census and Statistics

GeoArea:National

Note: GDCF - Gross Domestic Capital Formation

Data last updated:2016-05-20

Update frequency: Series has been discontinued due to base year revision

#### 3) GDP - Exp. at Constant (2010) Prices - GCF - Gross fixed capital formation

Sector:Real Sector

Source: Department of Census and Statistics

GeoArea:National

Note:

Data last updated:2018-07-24

Update frequency: 20th day of the third calender month after completion of a quarter/year

#### **Download File**

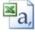

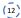

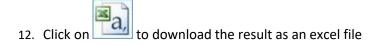

13. Click New Query for start **New Search Query**. This will take present you with a fresh search form.